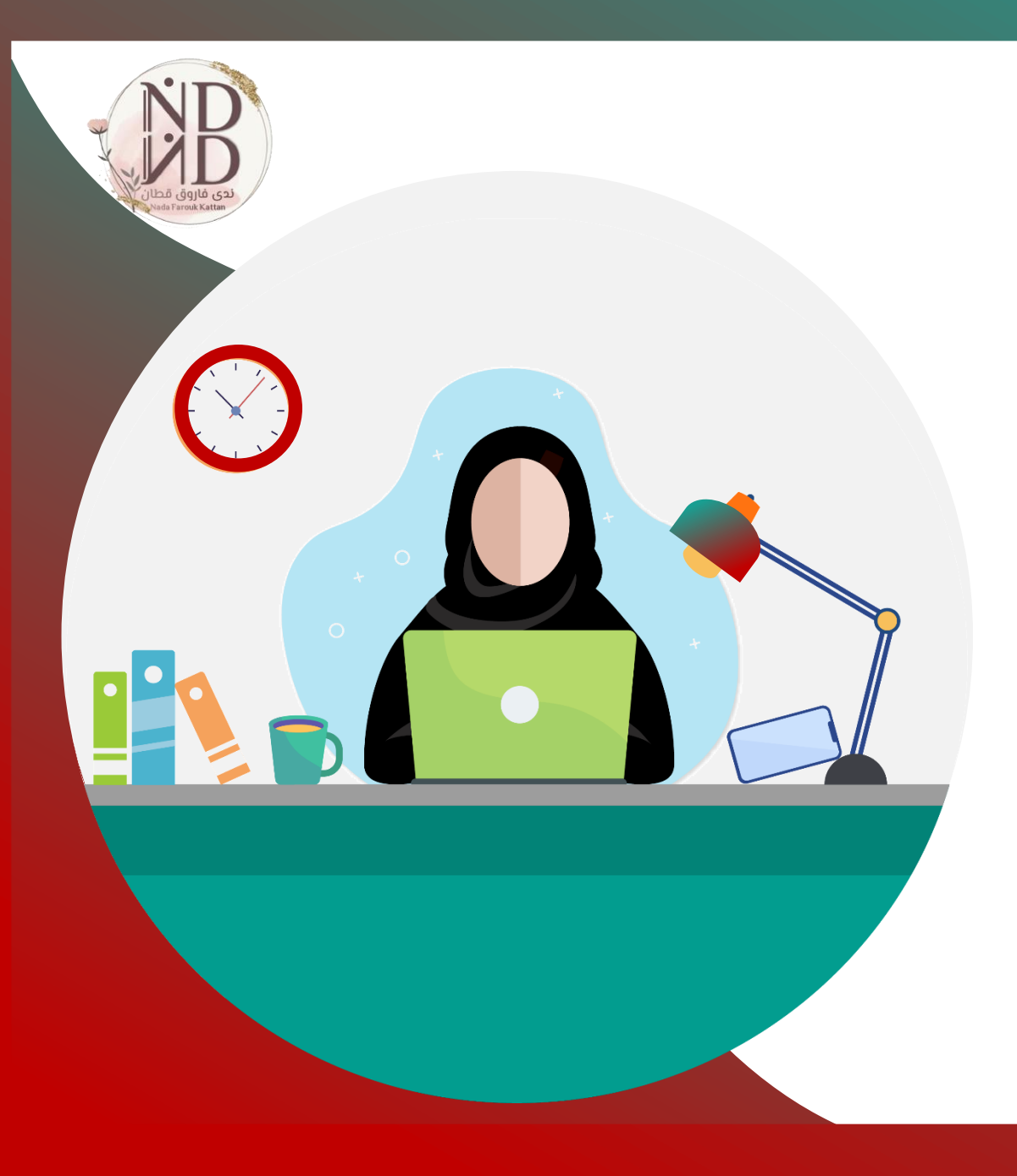

# **الدليل اإلرشادي الستخدام موقع** PIXTON

**إعداد وتنفيذ ندى فاروق قطان مشرفة النشاط بوحدة تطوير المدارس بالمدينة المنورة**

**1442هـ2020-م**

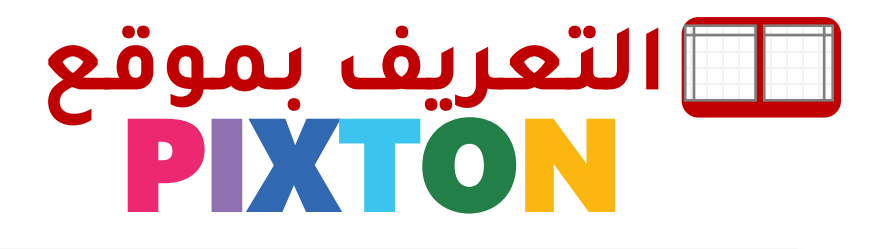

**يسمح pixton للمعلمين والطالب ببناء قصصهم المصوّرة، و تتيح للمعلمين إنشاء مواقف تعليمية ترتبط بخبرات المتعلم وتبسيط المفاهيم المجرّدة، و غرس القيم لديهم من خالل القصة المصوّرة، كما تساهم ببناء المعارف لدى المتعلمين وعرضها بطريقة ذات مغزى من خالل السماح لهم بإنشاء رسوم تمثل أفكارهم بطريقة مبتكرة ومرغوبة لديهم.**

**وحدة تطوير المدارس –بنات-بالمدينة المنورة**

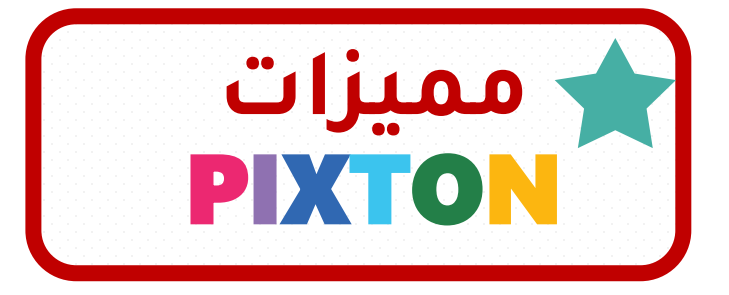

**الموقع مجاني، ويمكن ترقيته بمبلغ مادي للحصول على مزايا أكثر.**

**سهل االستخدام ، و يمكن الكتابة باللغة العربية.**

**سهولة الوصول ألدوات إنشاء القصة والشخصيات واألحداث.**

**وحدة تطوير المدارس –بنات-بالمدينة المنورة**

**2**

**تنوّع الشخصيات و الخلفيات واألحداث المتوفرة بالموقع.**

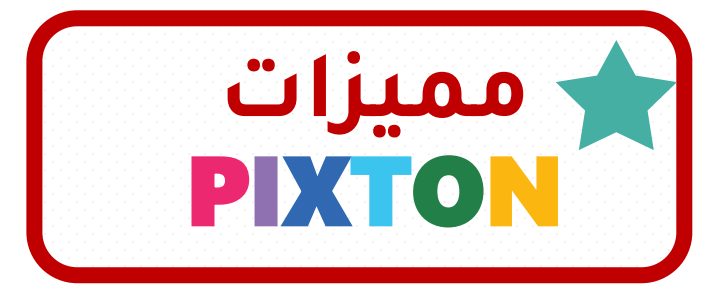

**إمكانية توظيفها في التقويم التكويني والختامي للوحدات الدراسية.**

**يتيح إنشاء حساب للمتعلمين ،ويمكنهم إنشاء قصصهم الخاصة.**

**إمكانية إنشاء فصول دراسية بالموقع ، و صور شخصيات المعلمين وطالبهم.**

**وجود مدوّنة خاصة بمجتمع المعلمين حول العالم لتبادل الخبرات .**

**وحدة تطوير المدارس –بنات-بالمدينة المنورة**

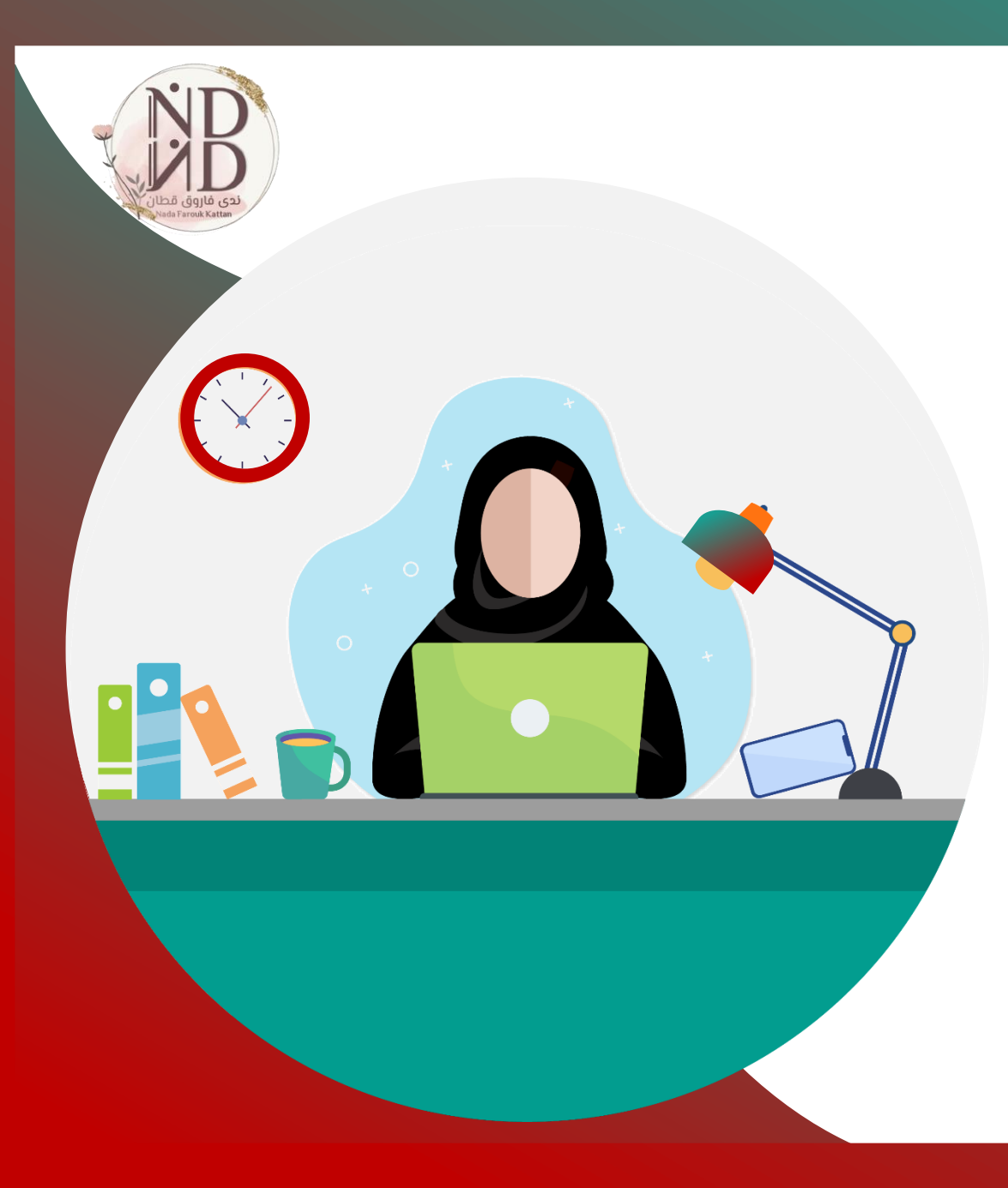

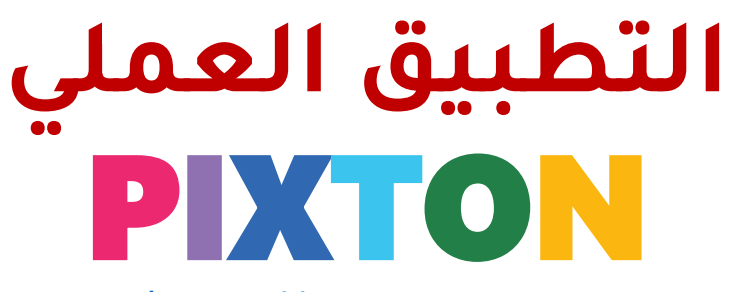

/[https://www.pixton.com](https://www.pixton.com/)

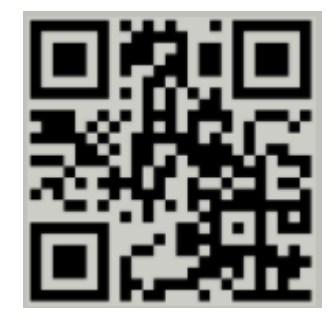

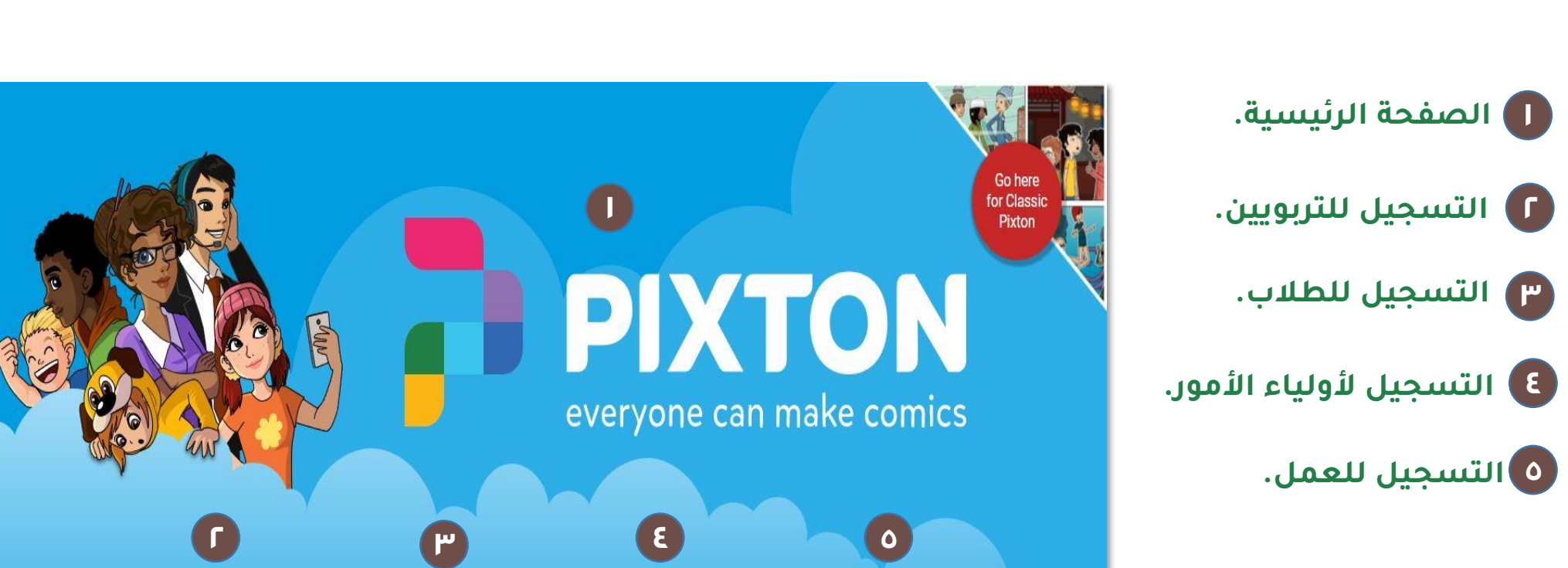

for

business

for.

parents

students

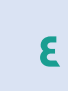

**وحدة تطوير المدارس –بنات-بالمدينة المنورة**

for

educators

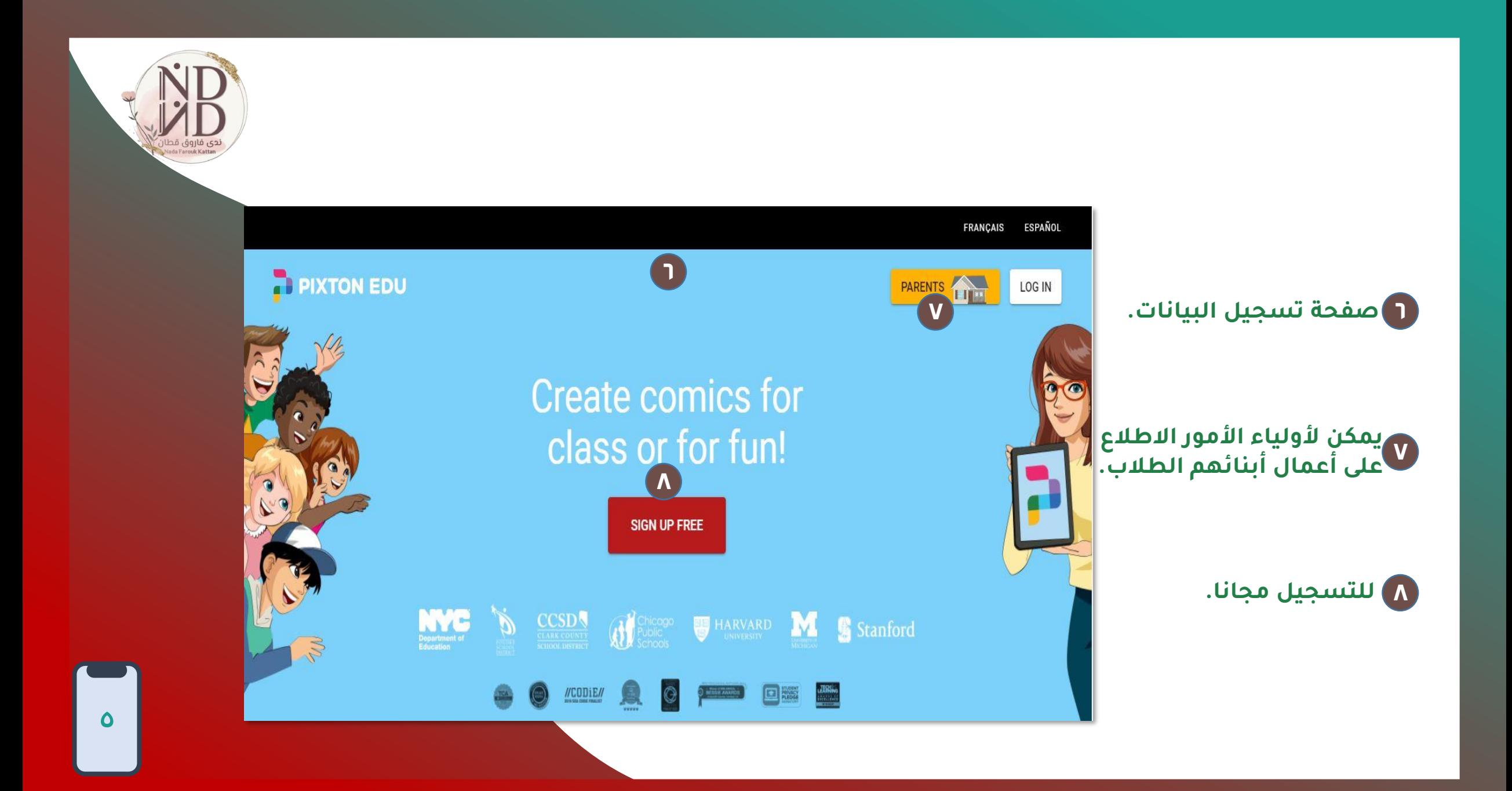

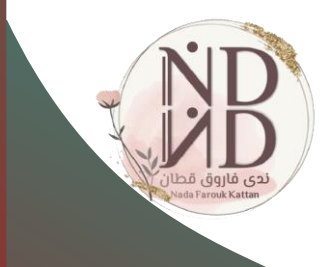

#### **PIXTON**

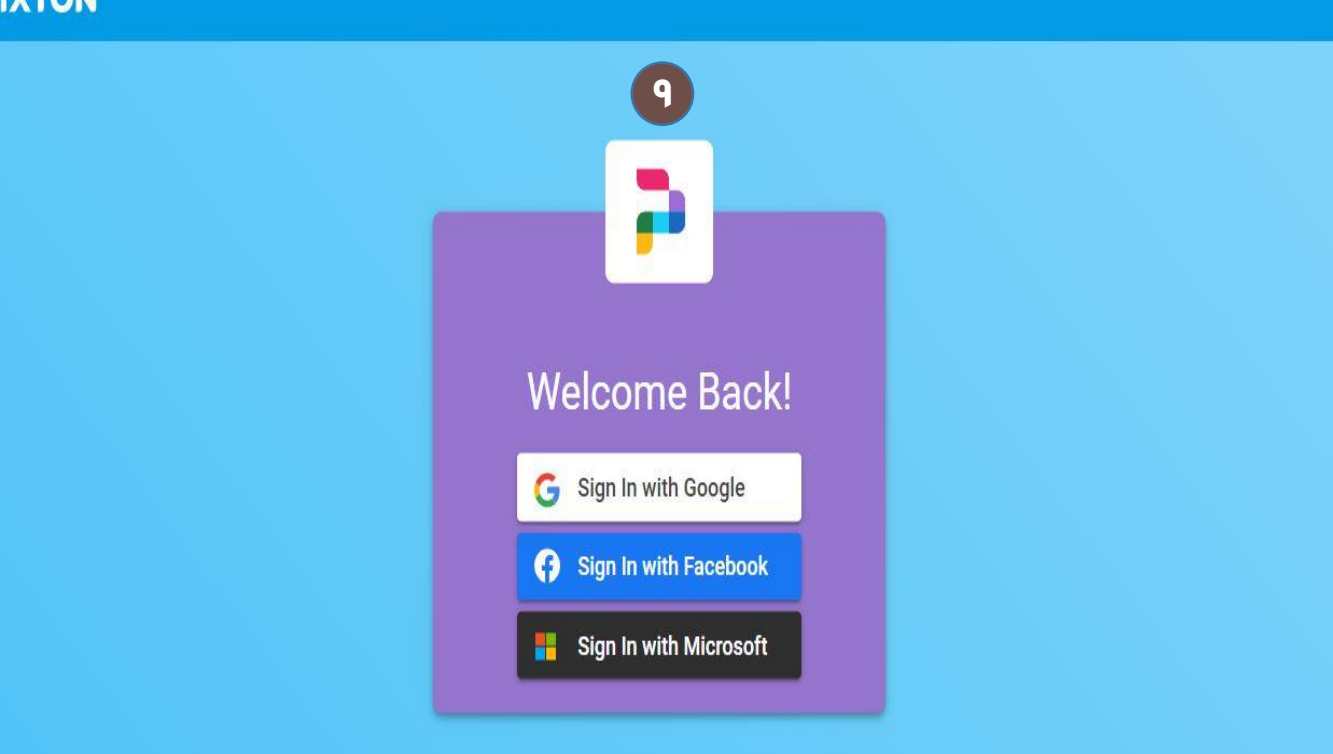

**9 إلنشاء الحساب.**

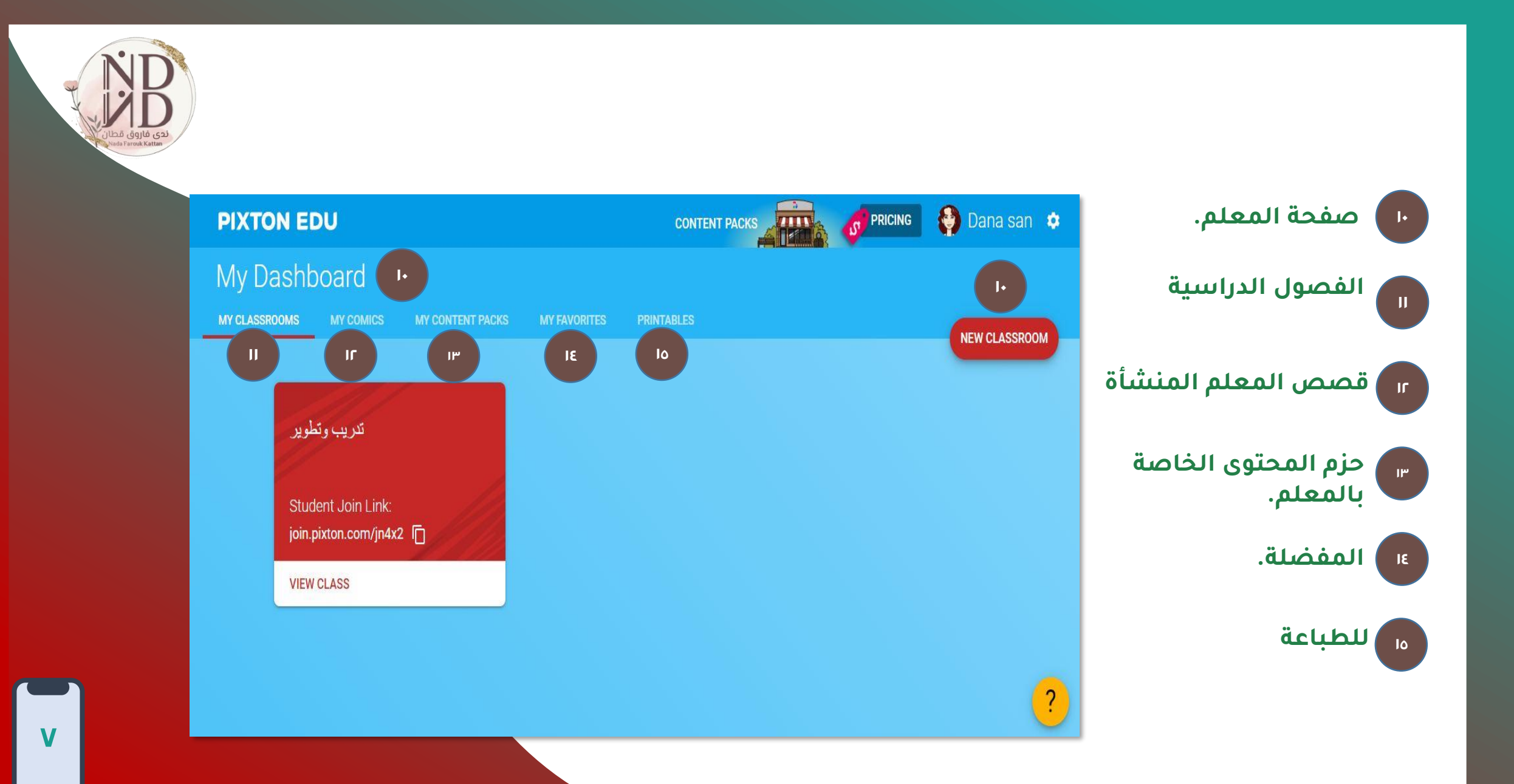

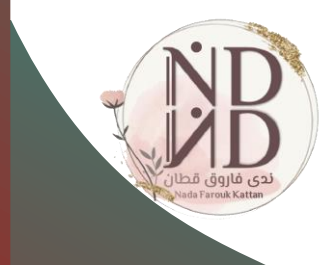

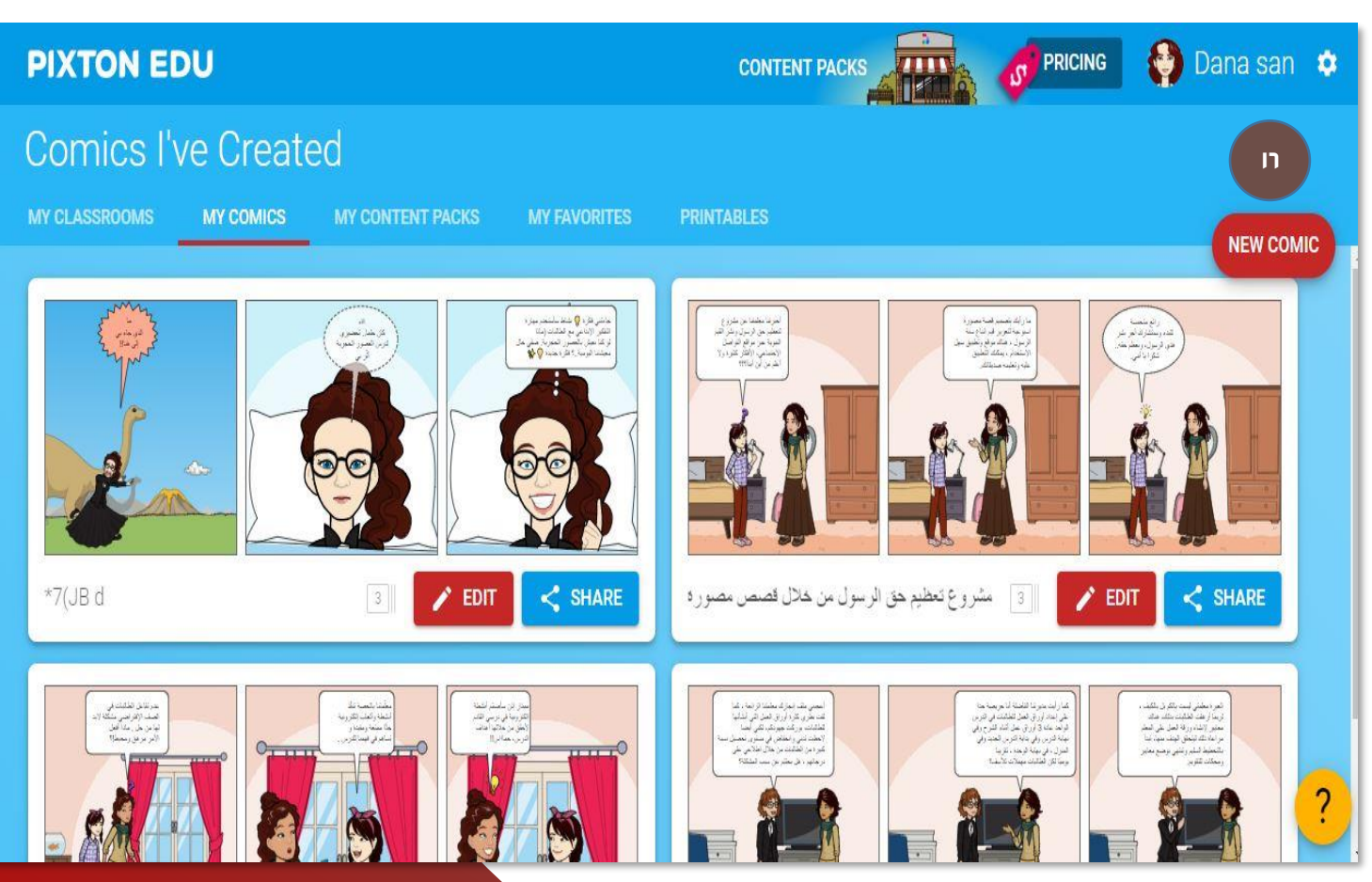

**<sup>16</sup> إلنشاء قصة مصوّرة.**

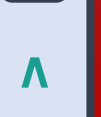

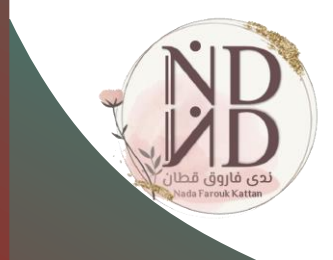

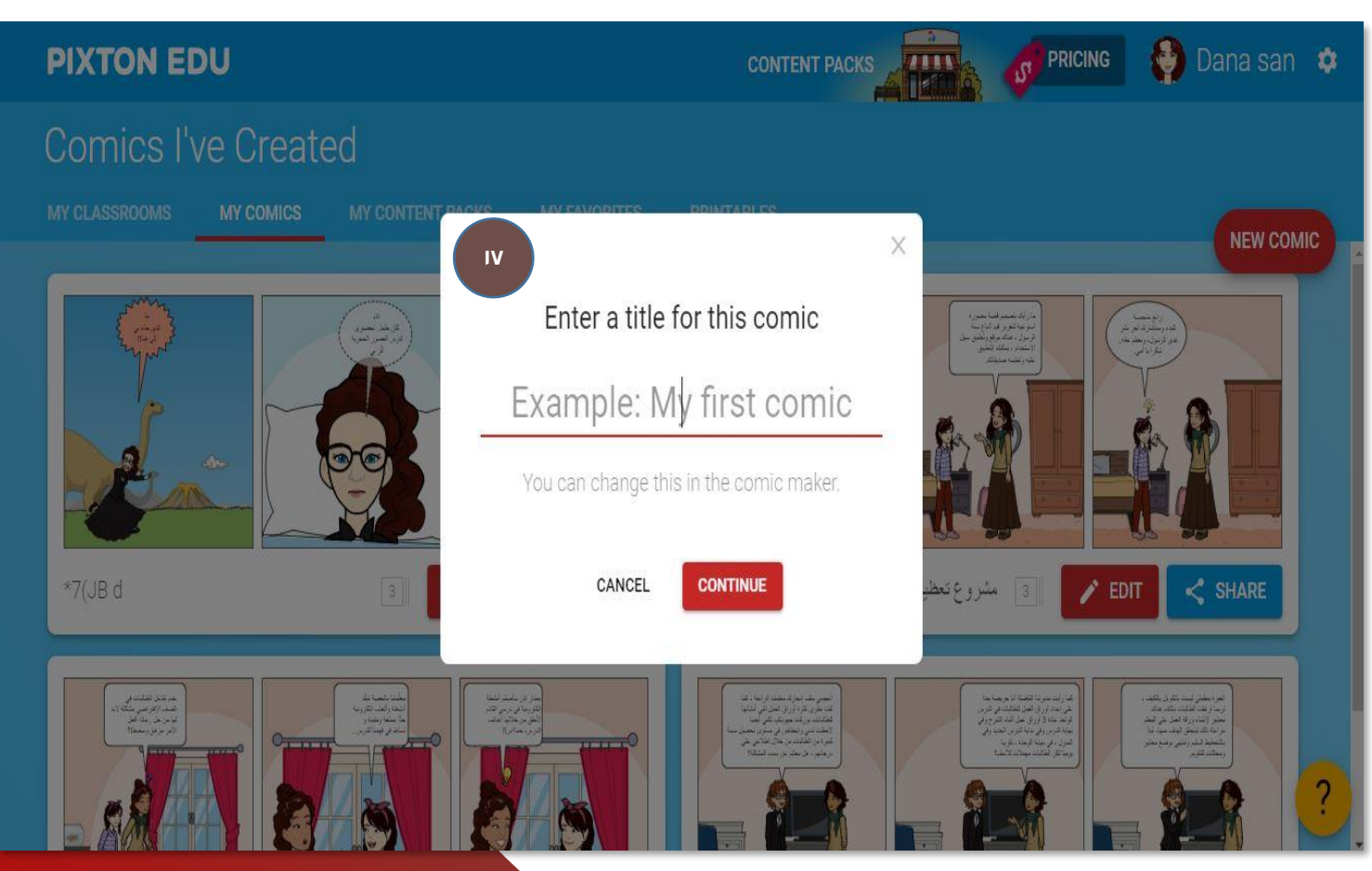

**<sup>17</sup> كتابة عنوان القصة.**

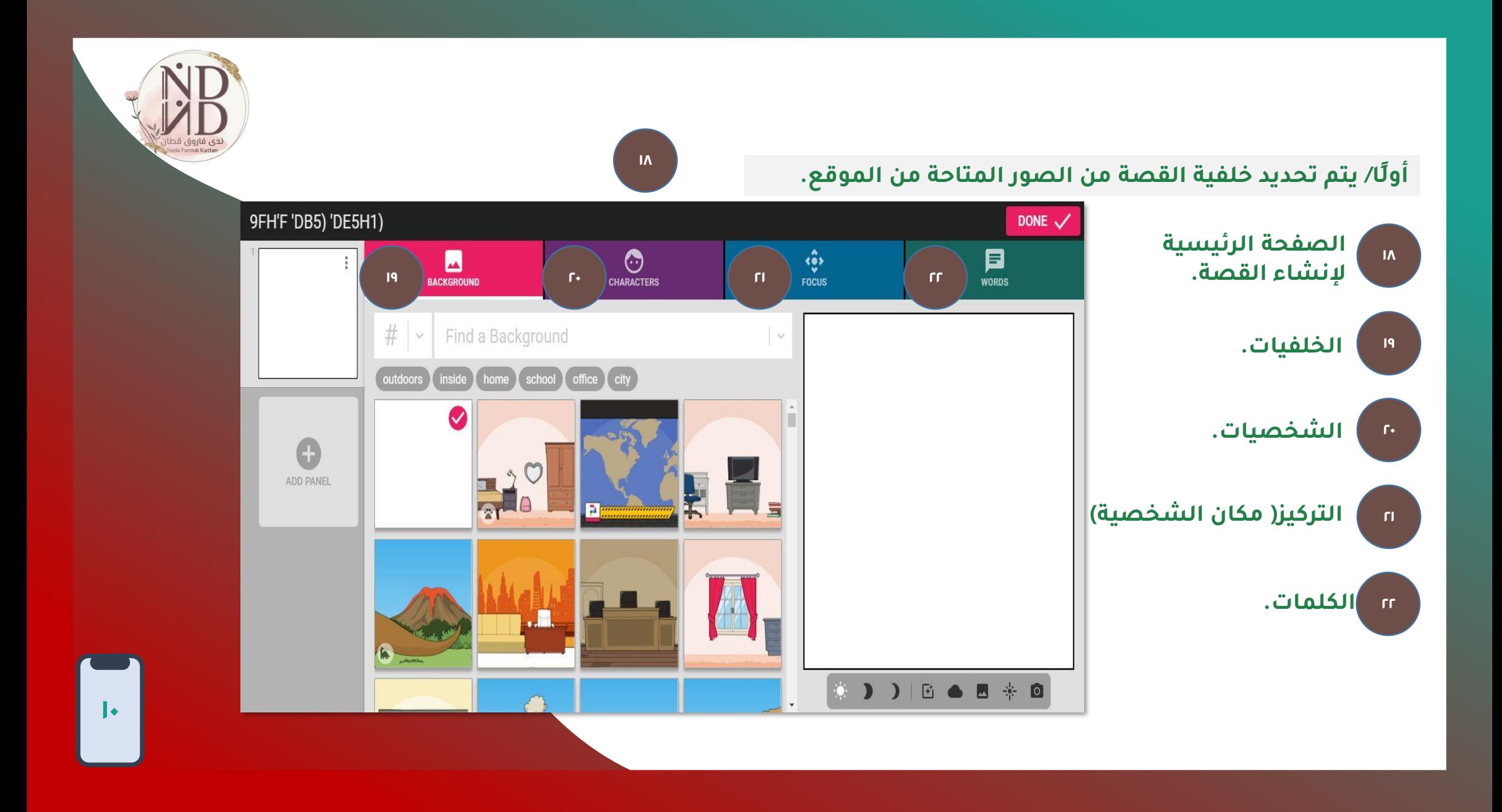

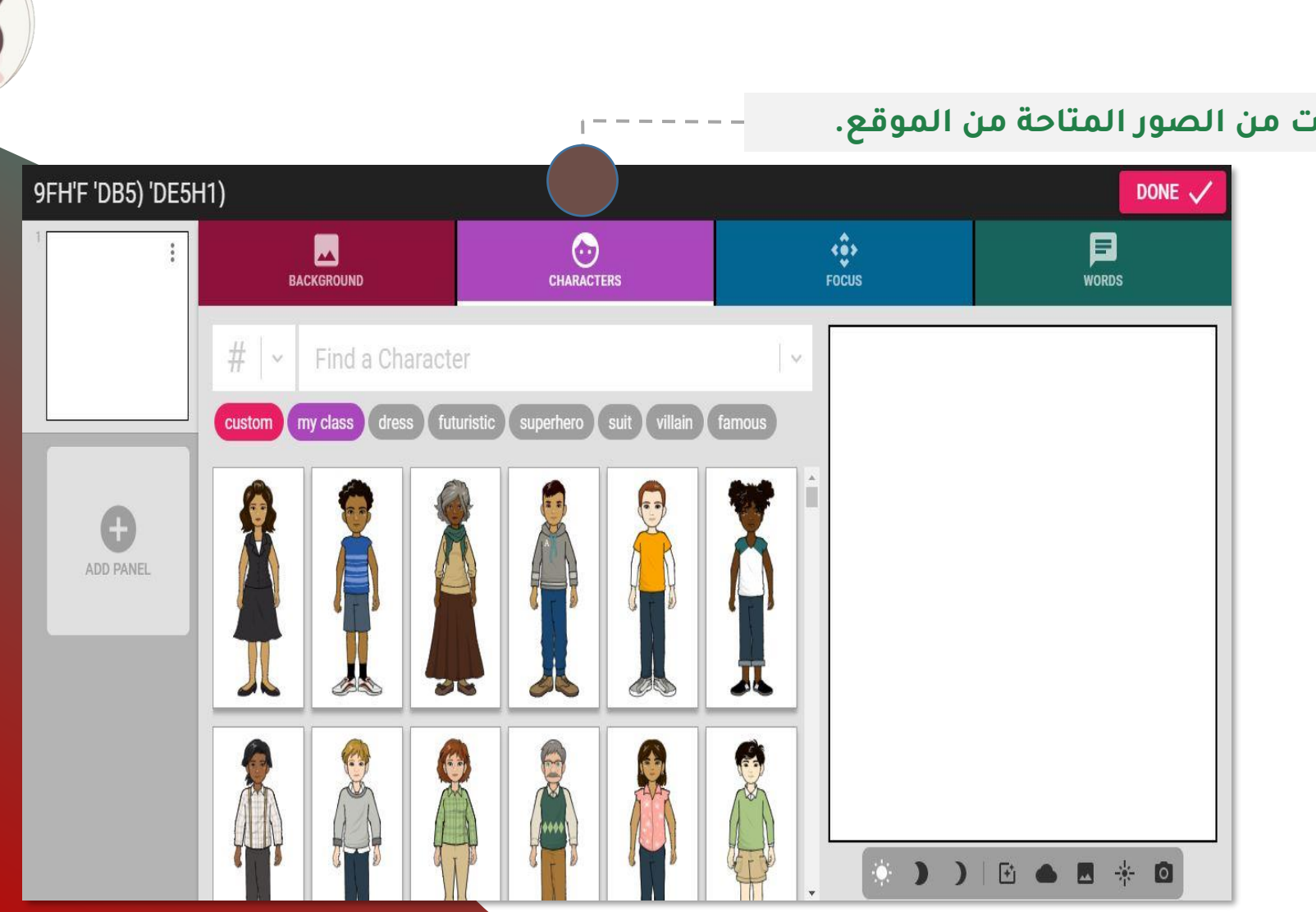

#### **ثانيًا/ يتم اختيار الشخصيات من الصور المتاحة من الموقع.**

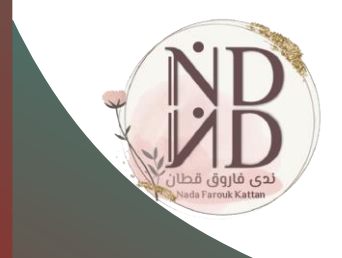

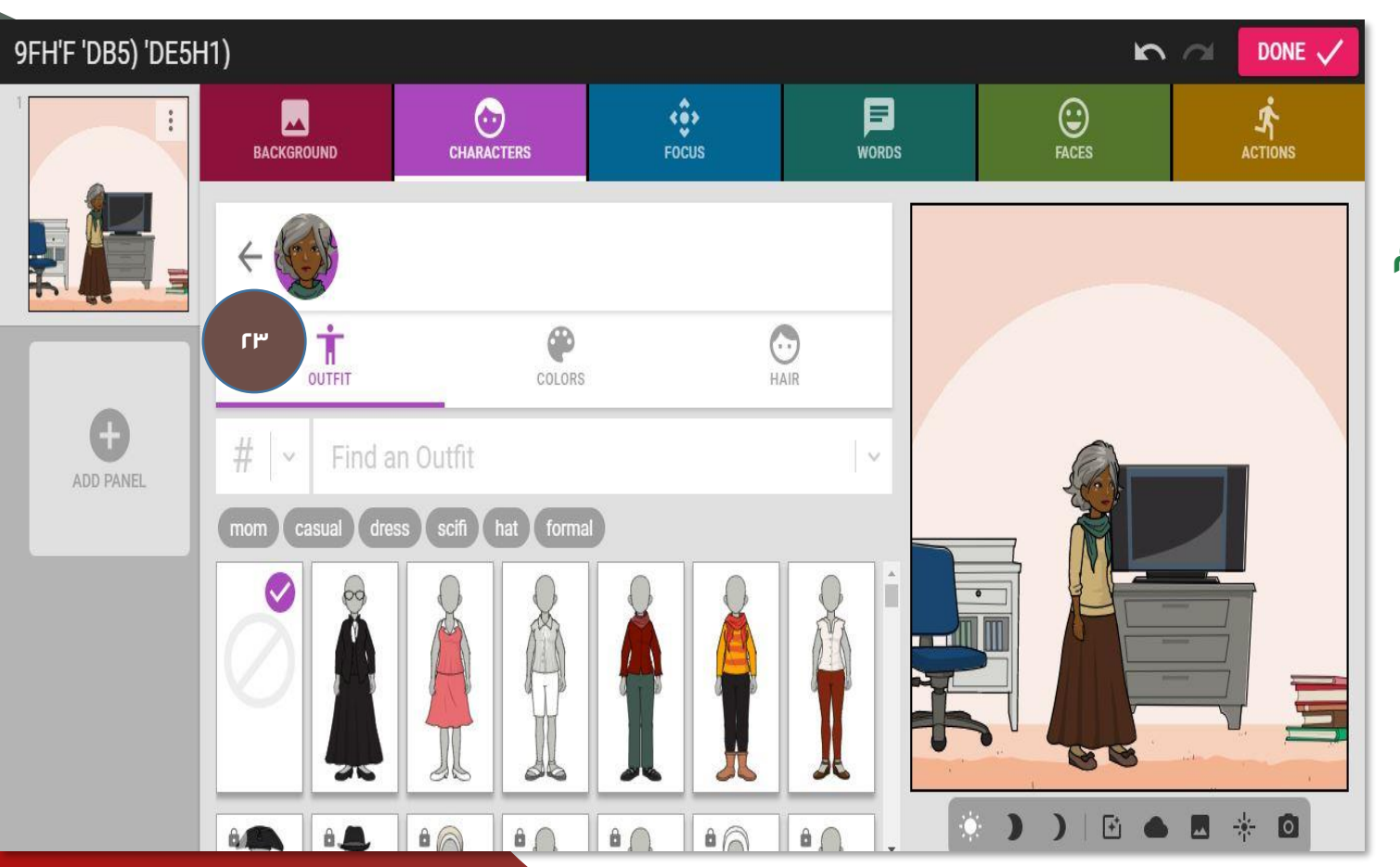

**يمكن اختيار أزياء <sup>23</sup> المتاحة بالموقع. الشخصيات من القوائم** 

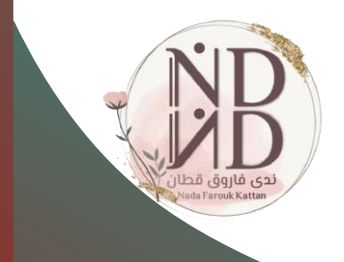

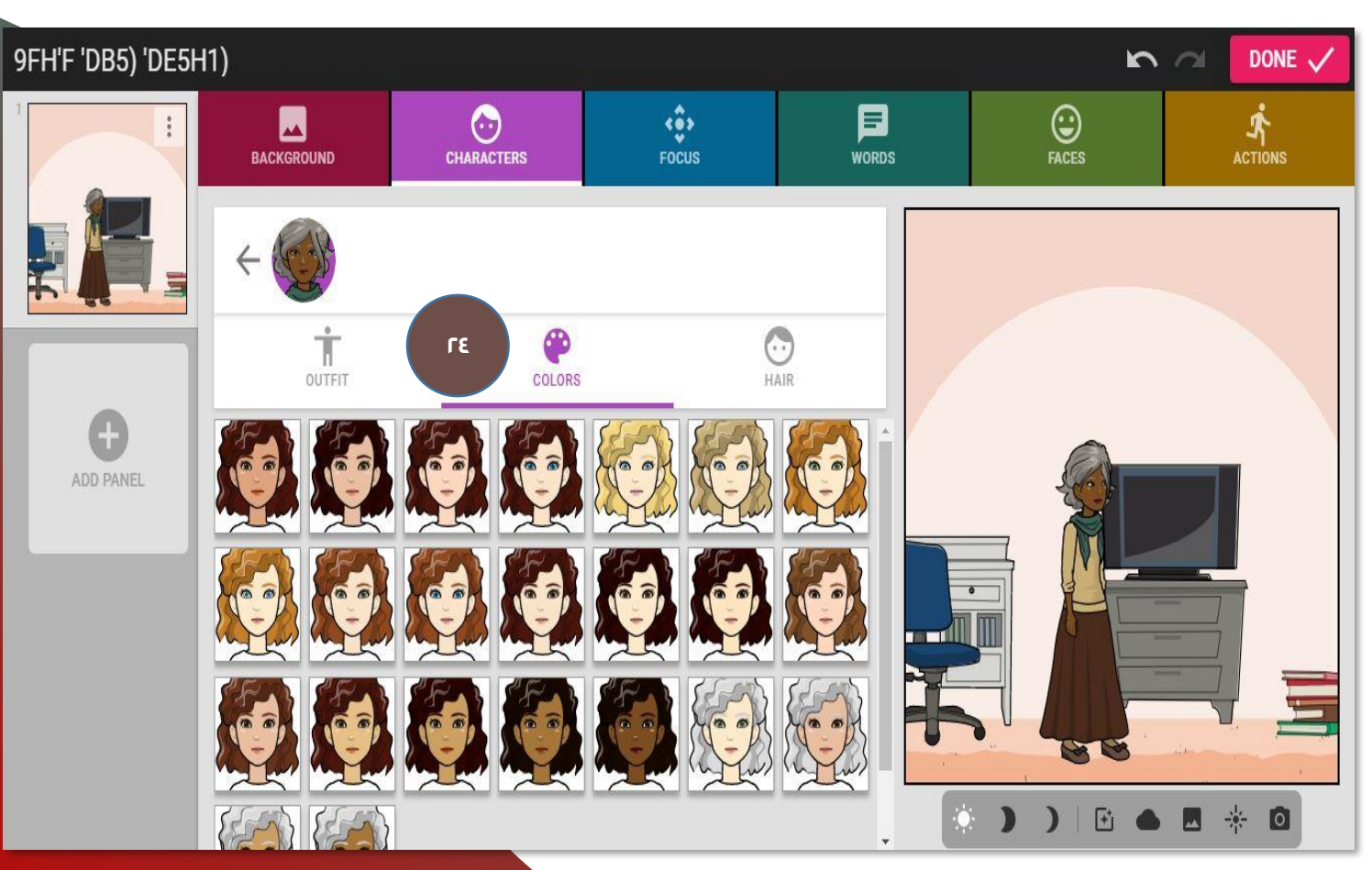

**للشخصية. اختيار لون البشرة <sup>24</sup>**

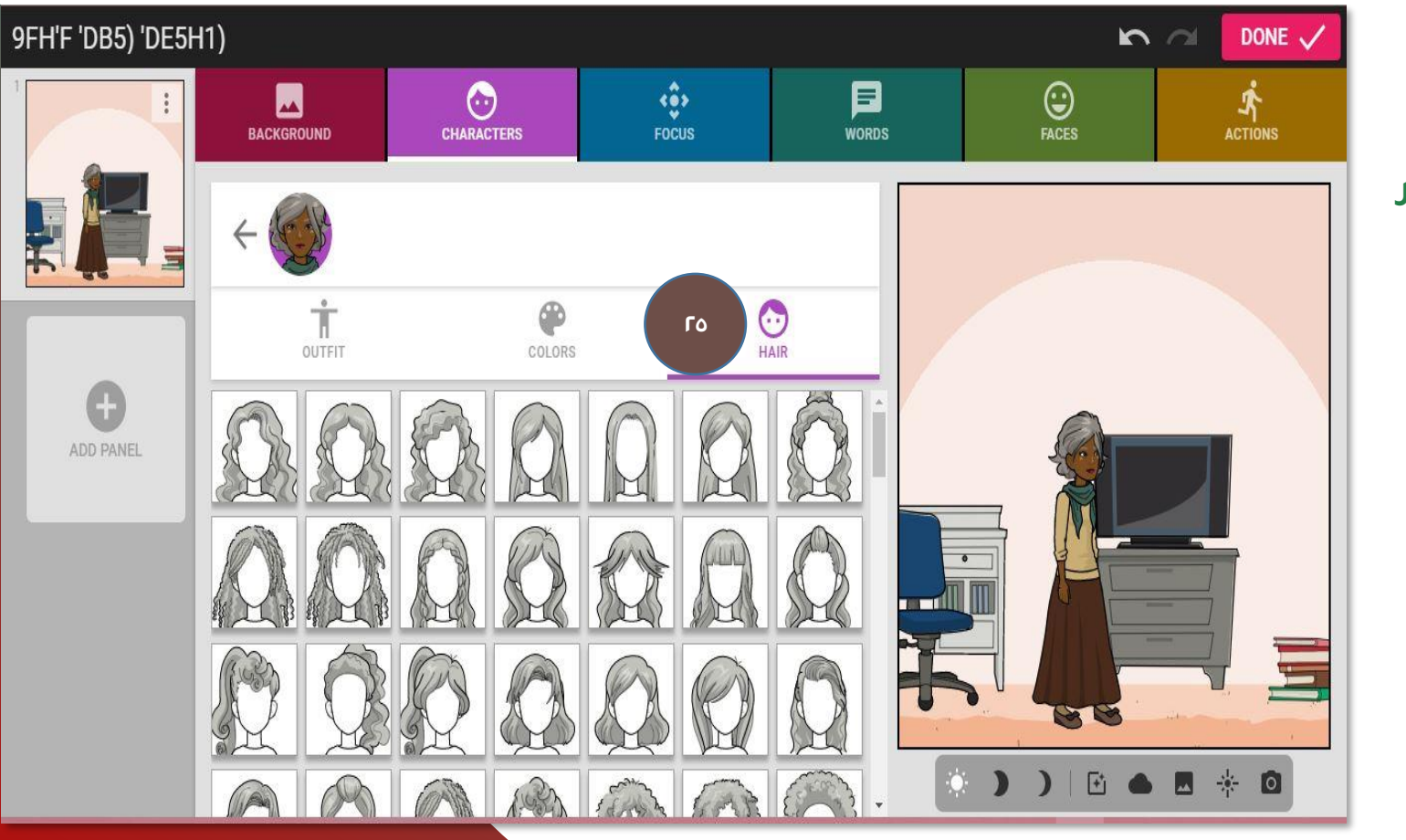

**اختيار تسريحة الشعر <sup>25</sup> للشخصية.**

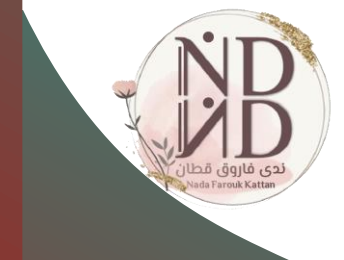

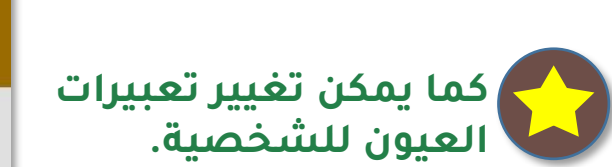

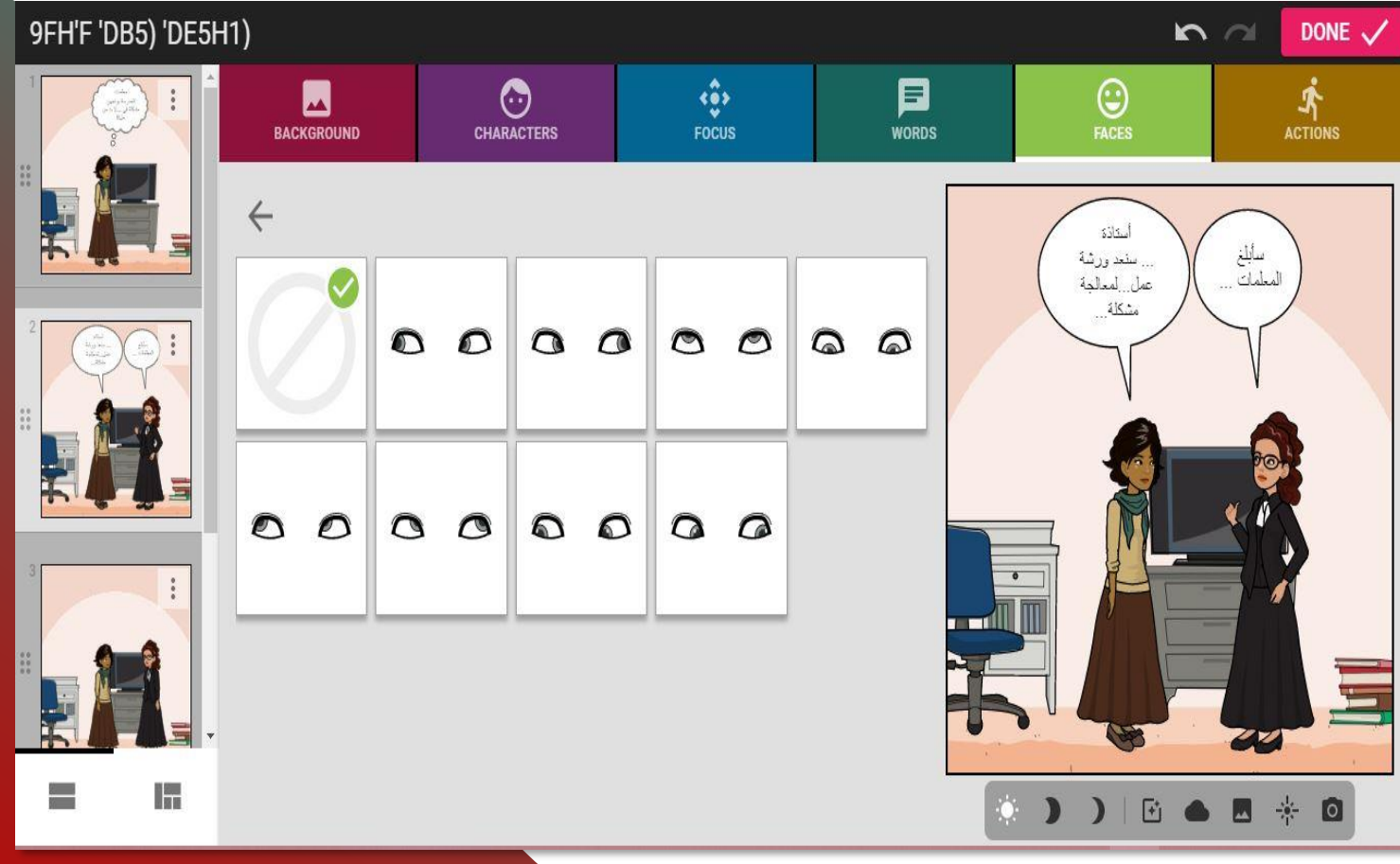

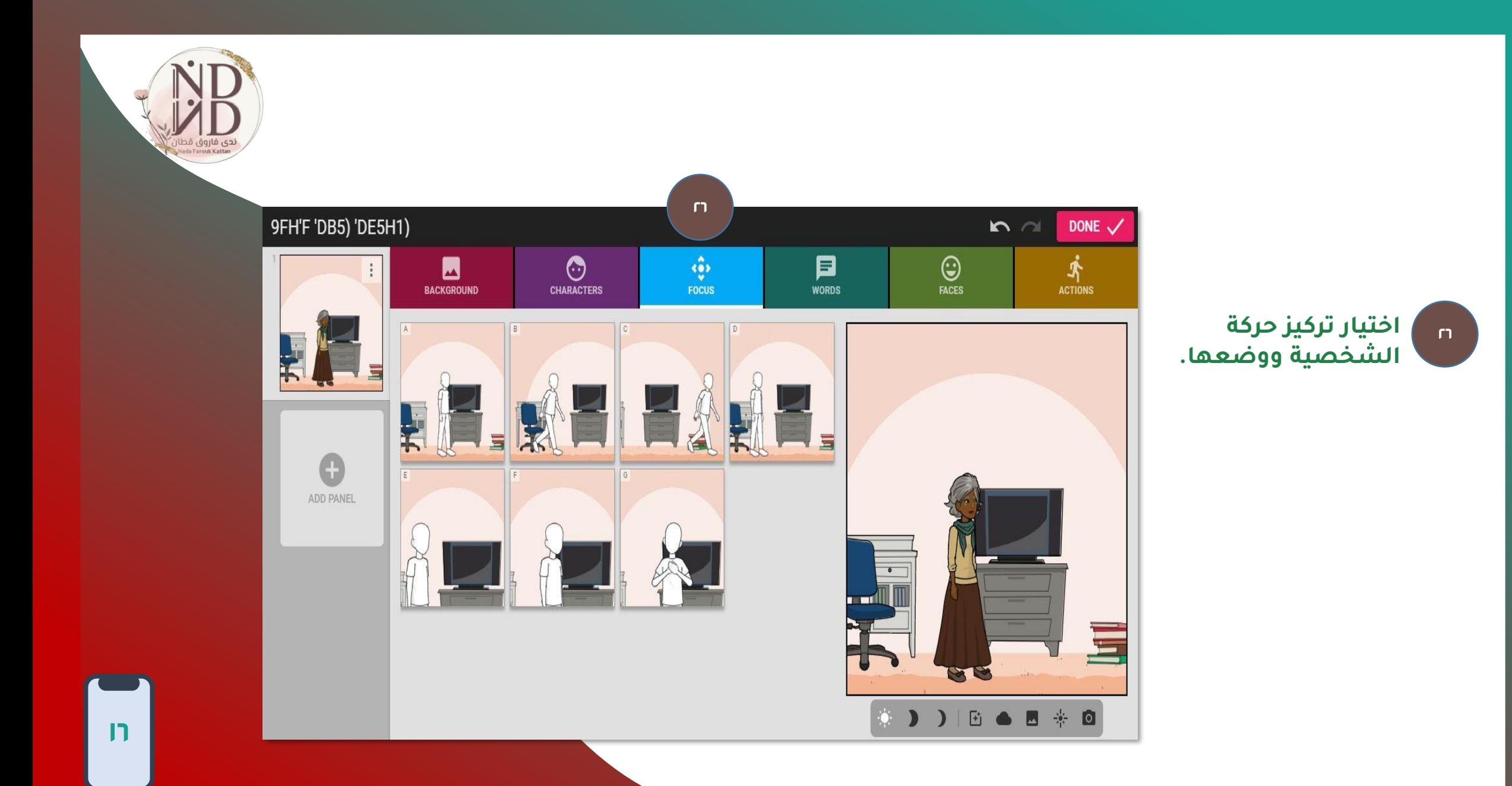

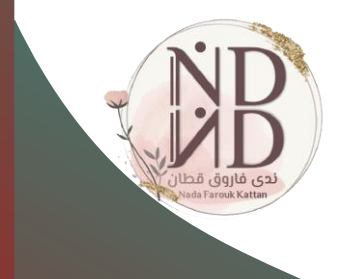

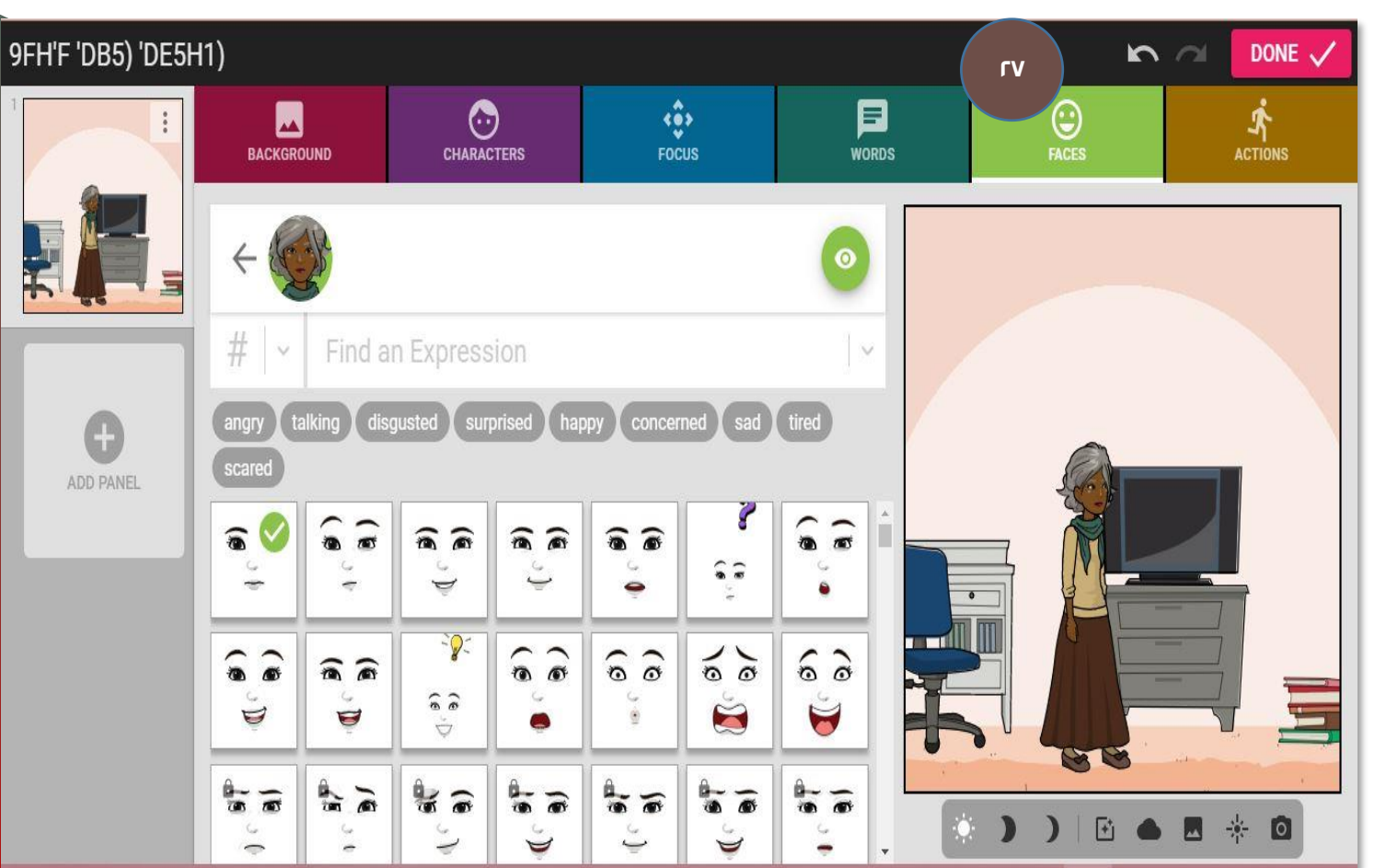

**إلضافة تعبيرات الوجه <sup>27</sup> للشخصية.**

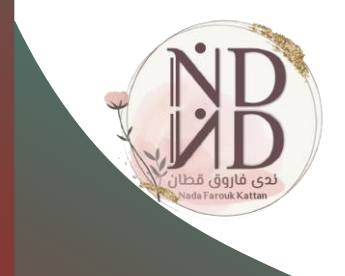

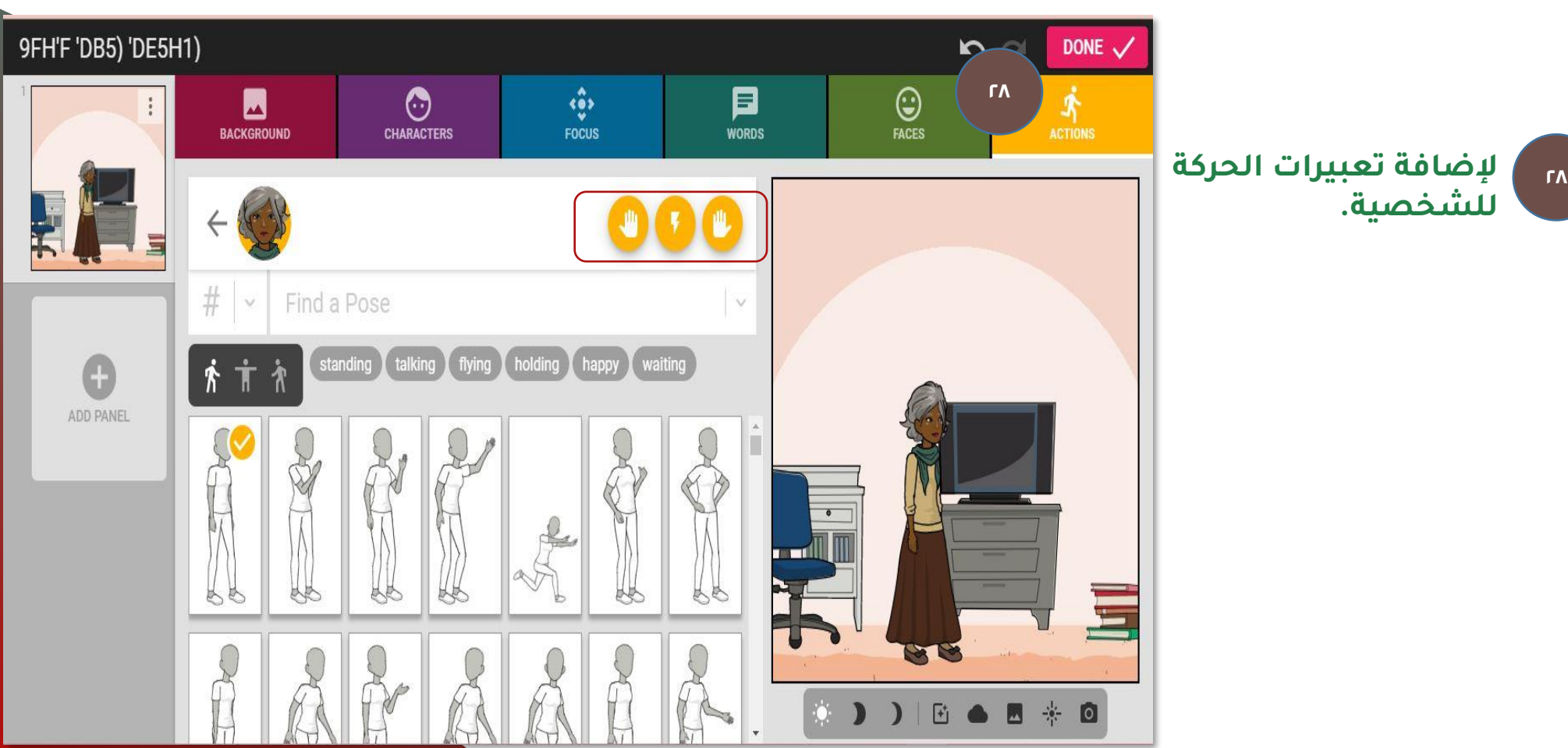

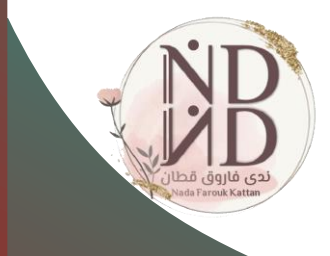

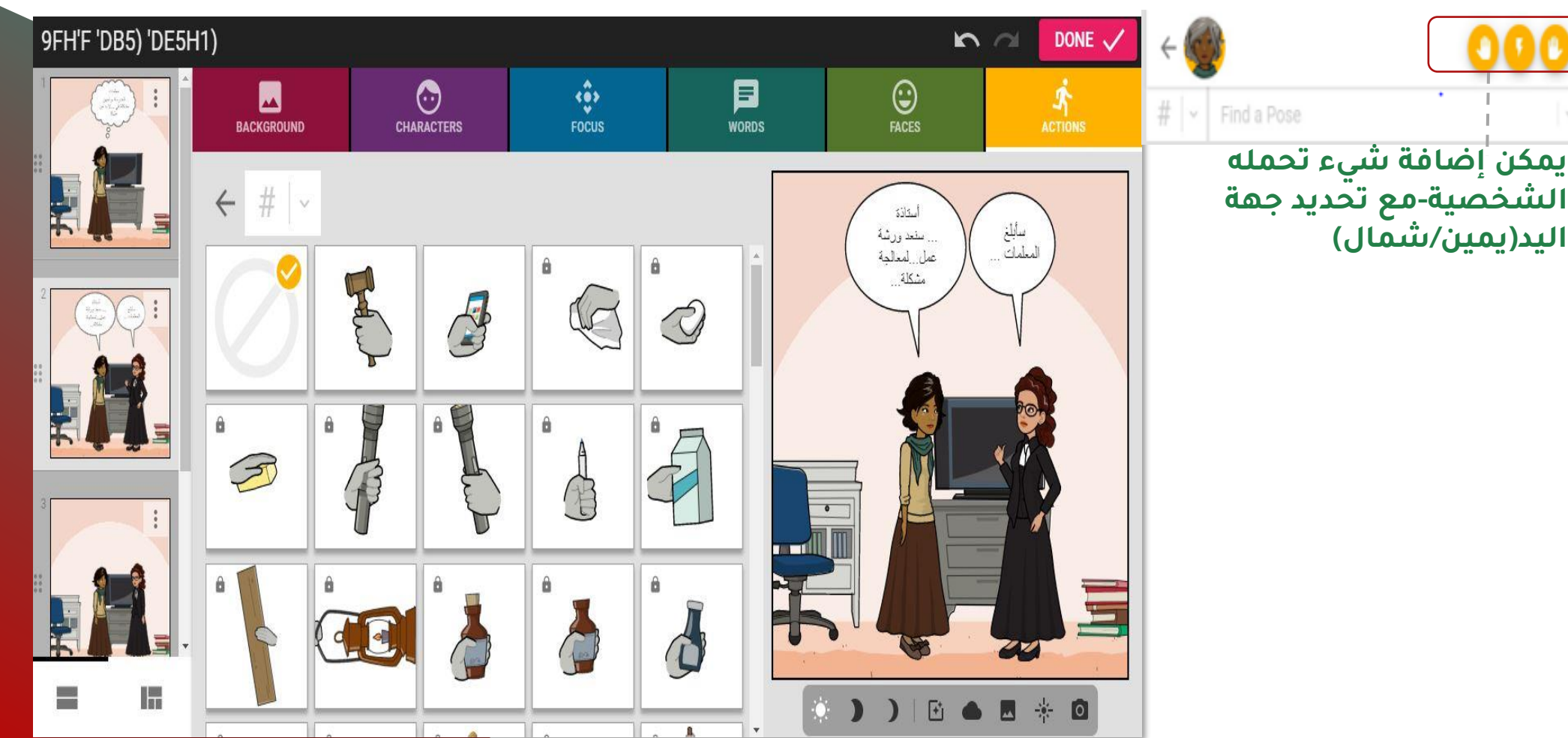

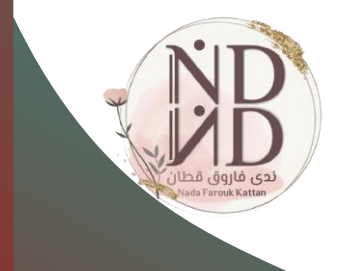

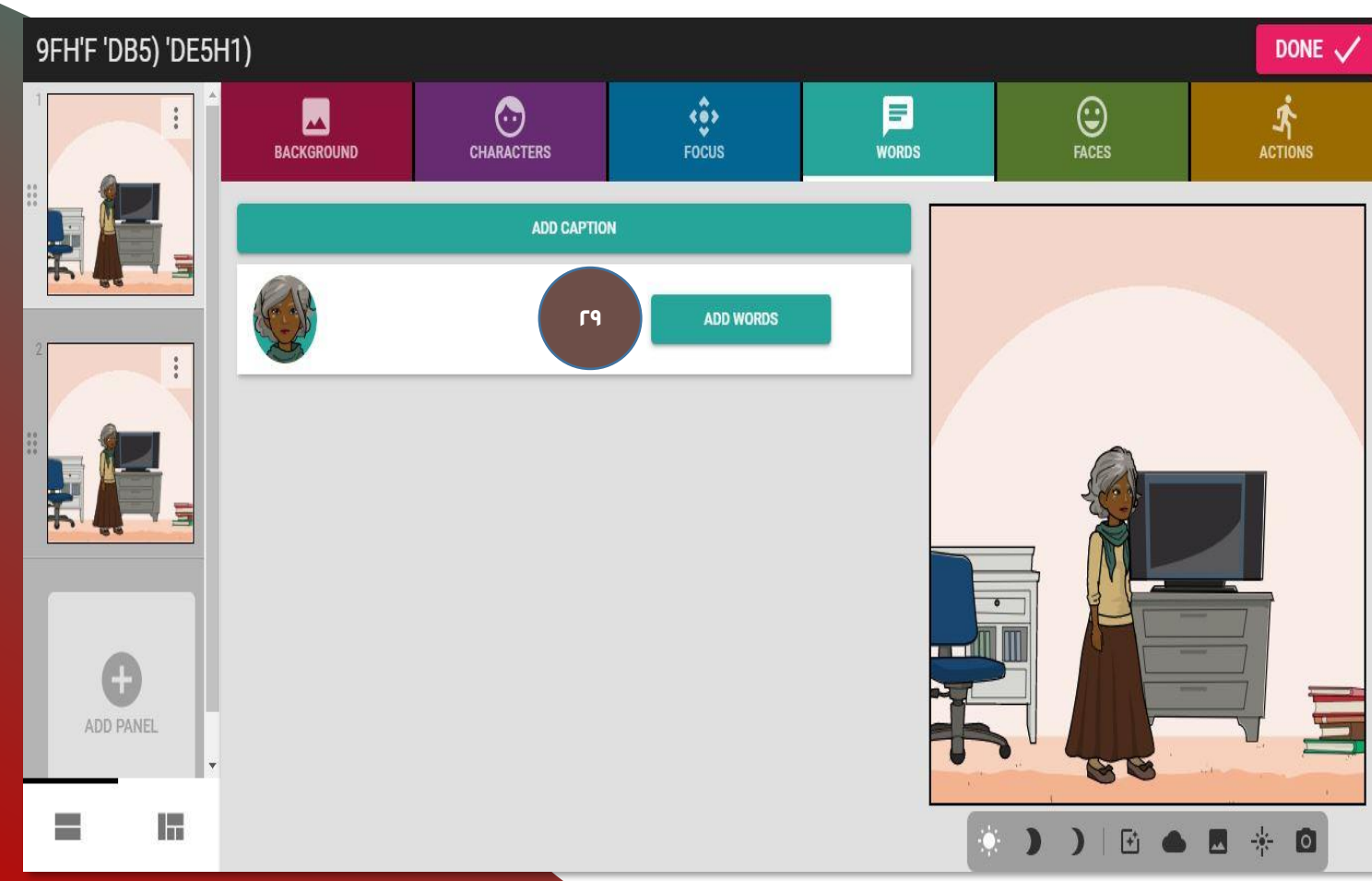

**إلضافة كلمات للشخصية )مربع الحوار(.**

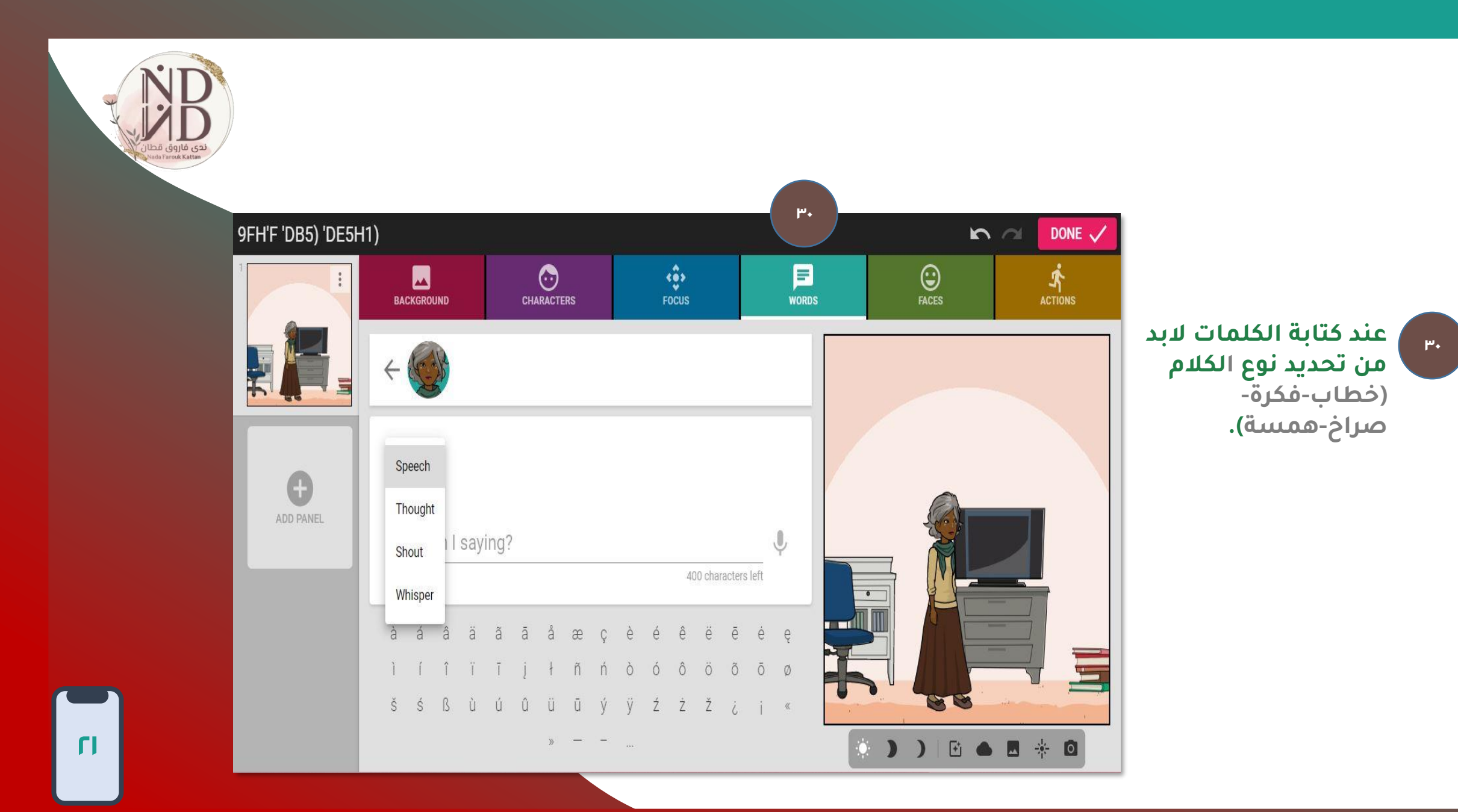

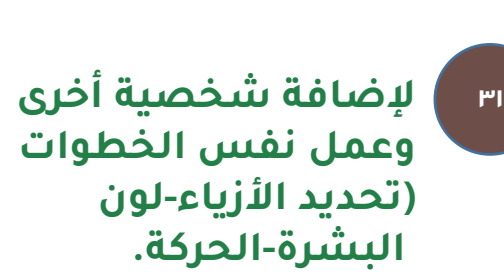

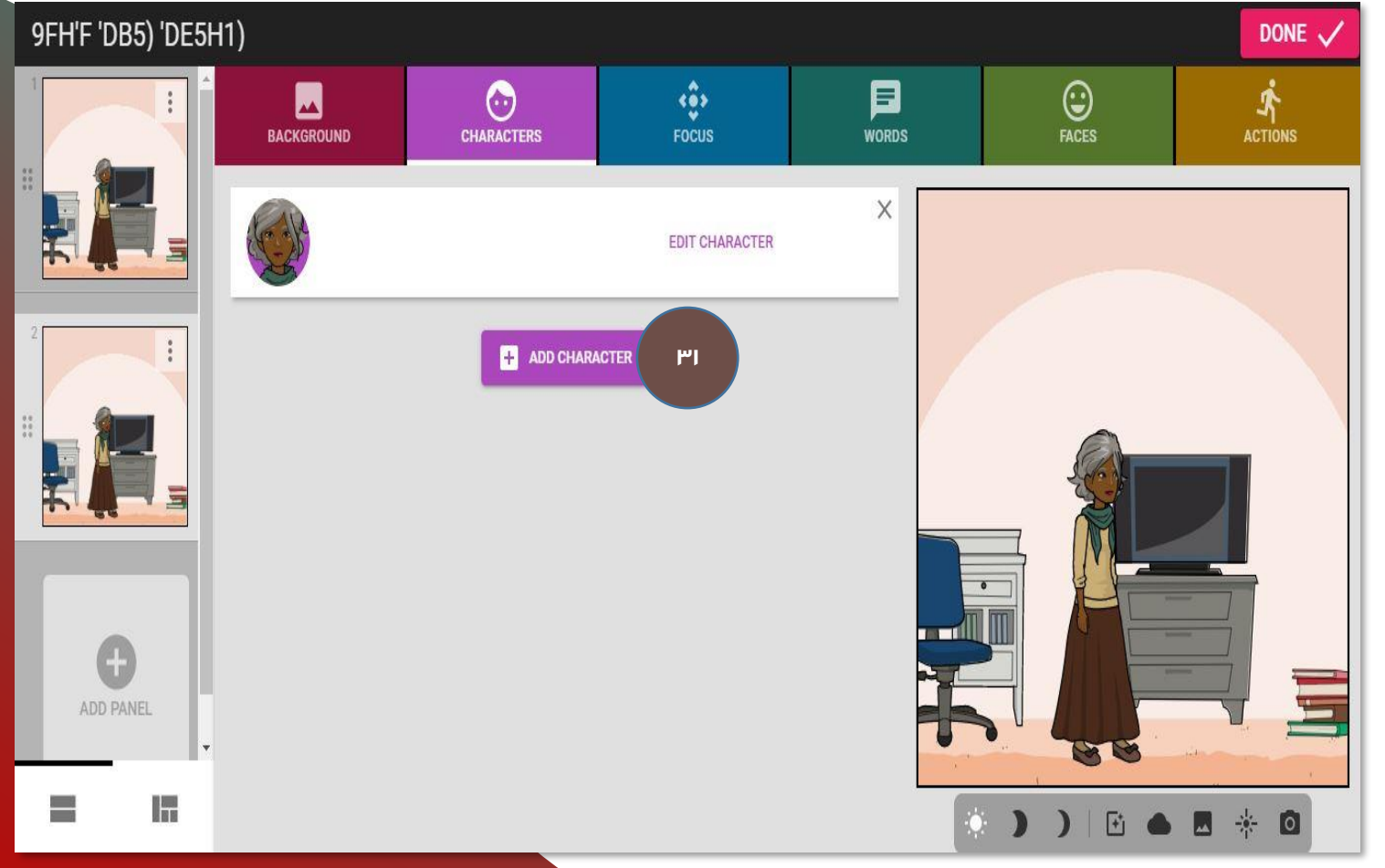

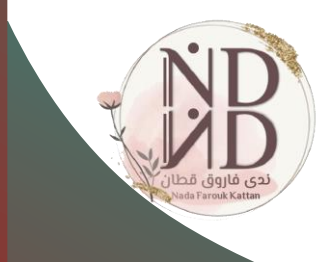

**النقاط الثالثة على كل <sup>32</sup>** -إضافة لوحة جديدة.<br>-تكرار شريحة.<br>-لوحة النسخ.<br>-لوحة اللصق. **تنزيل الشريحة كصورة. - حذف شريحة. -**

DONE  $\checkmark$ 

 $\hat{\mathbf{A}}$ 

**<sup>33</sup> يمكن إضافة وقت القصة ليل نهار/ -**

 $\overline{\mathbf{z}}$ Remove Panel

IT

**33**

**Tark of the** 

目

**WORDS** 

 $\vee$ 

 $\bigodot$ <br>FACES

88

 $\mathbb{E}$ 

22

 $\Omega$ 

 $\hat{\mathbf{G}}$ 

**FOCUS** 

 $\odot$ 

**CHARACTERS** 

home school office city

a Background

5

 $2<sup>18</sup>$ 

**32**

n

 $\boxdot$ 

ĥ

**MARK**<br>BACKGROUND

Insert Blank Panel

Duplicate Panel

Copy Panel

Paste Panel

Download Image

9FH'F 'DE

 $\frac{1}{1-\frac{1}{2}}$ 

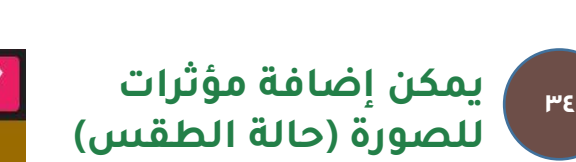

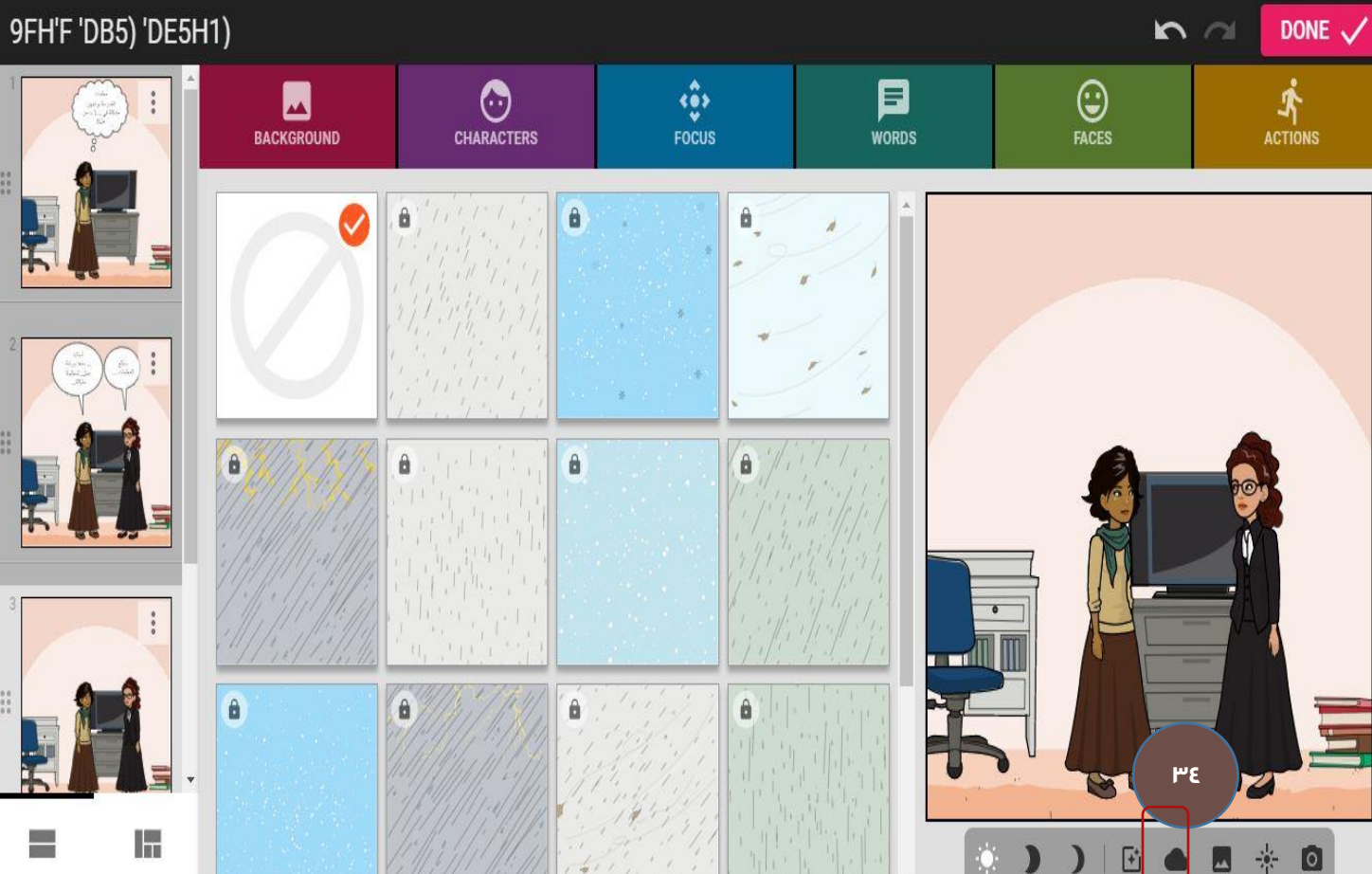

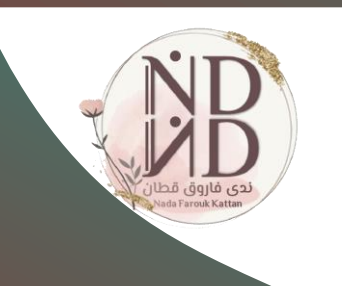

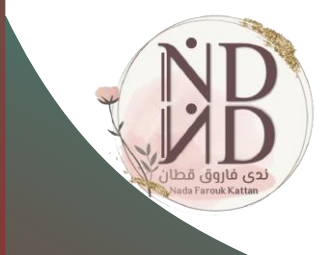

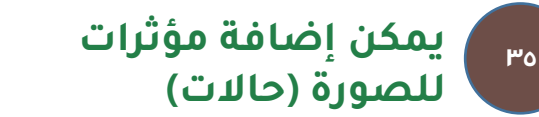

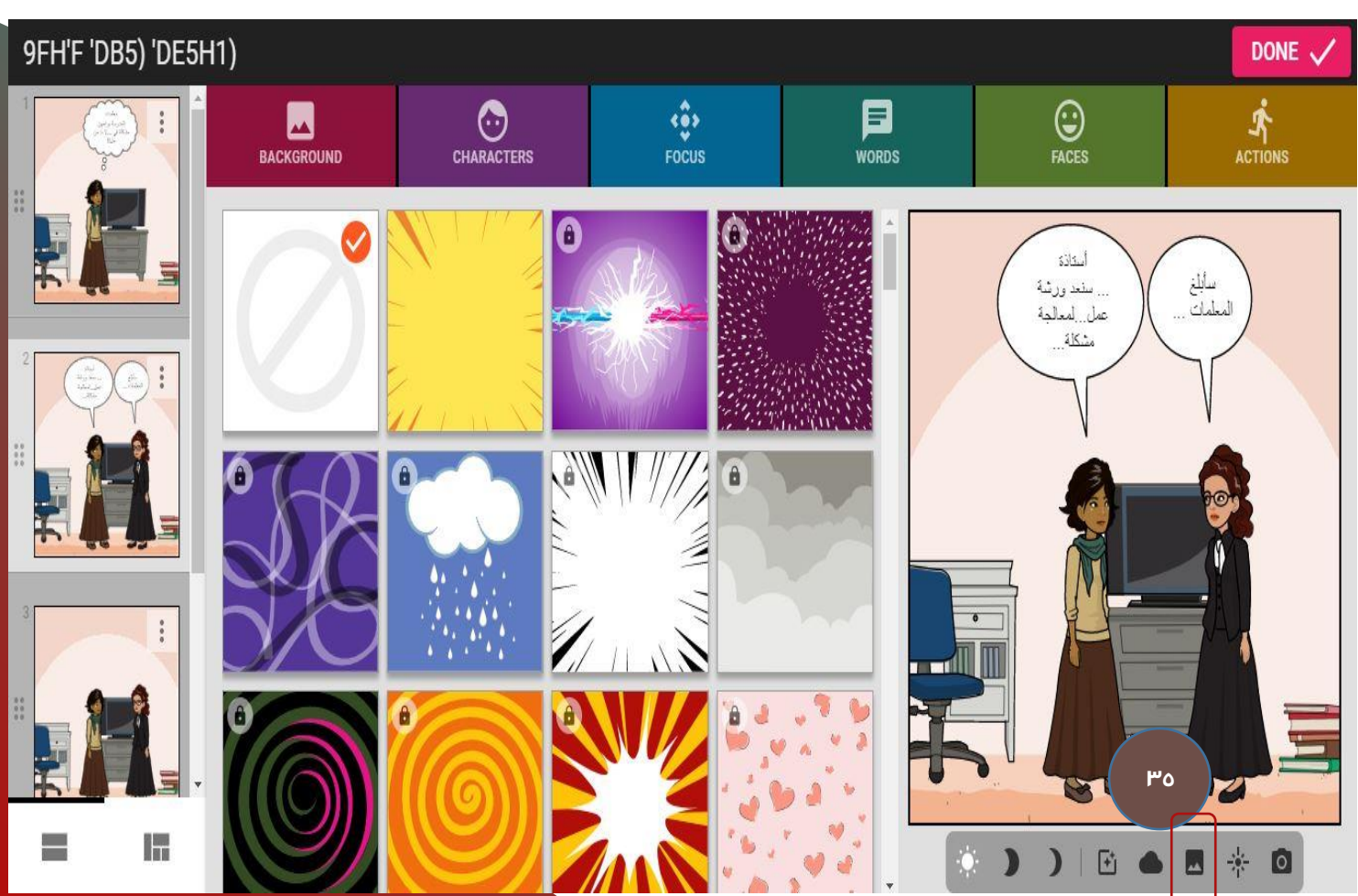

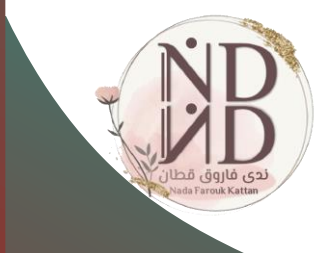

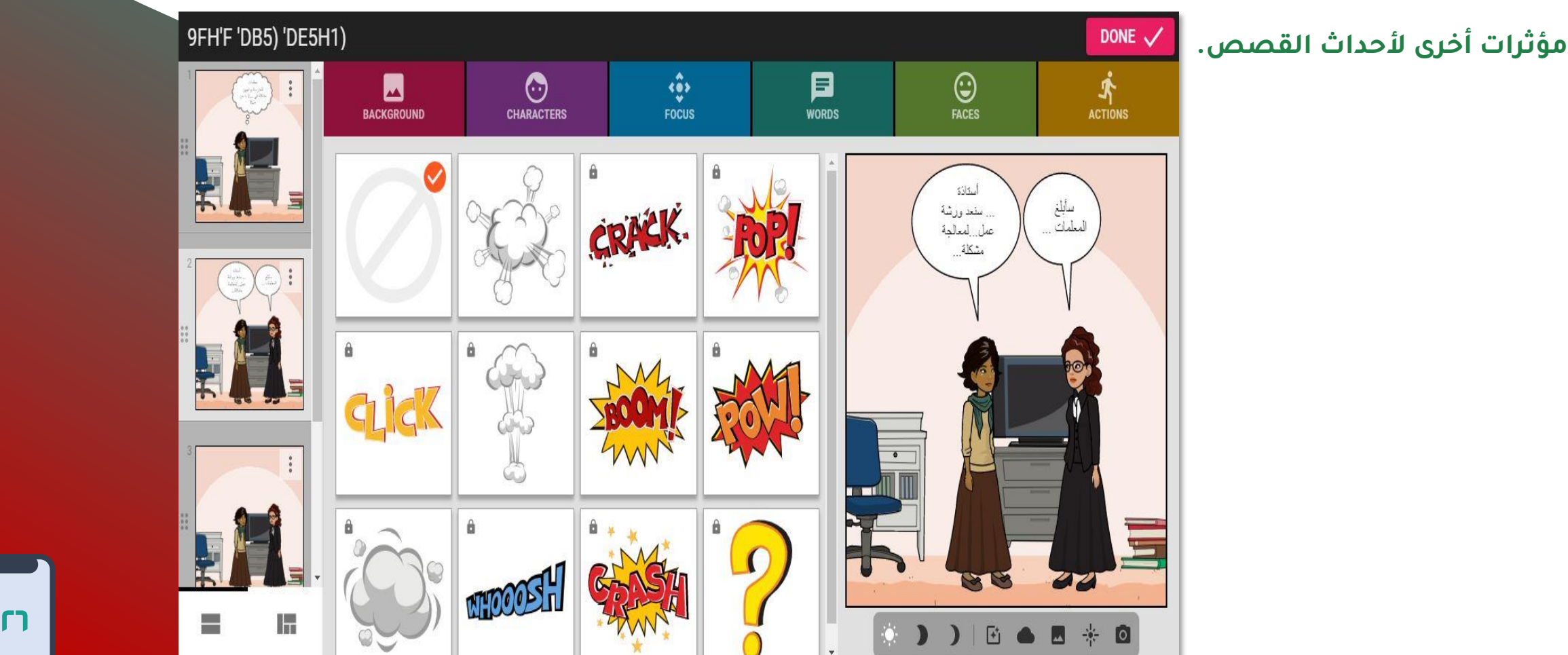

### -مؤثرات أخرى لأحداث القصص.

![](_page_28_Picture_0.jpeg)

![](_page_28_Picture_1.jpeg)

**يمكن تحميل صورة من <sup>36</sup> الجهاز.**

![](_page_29_Picture_0.jpeg)

#### **لكتابة عنوان القصة** DONE  $\checkmark$ **يمكن التبديل بين <sup>37</sup> الشخصيات للتحكم بها.**  $\odot$  $\hat{\ddot{\bullet}}$ 目  $\bigodot$ <br>FACES  $\blacksquare$  $\sum_{\text{ACTIONS}}$ BACKGROUND **CHARACTERS** FOCUS **WORDS** أستاذة ... سلند ورشة<br>عمل...لمعالجة سأبلغ<br>المعلمات **37** مشكلة 00 **CHANGE POSE** 62 Ξ H 0 D D B & E \* 0

![](_page_30_Picture_0.jpeg)

![](_page_31_Figure_0.jpeg)

![](_page_32_Picture_14.jpeg)

![](_page_33_Figure_0.jpeg)

![](_page_34_Picture_0.jpeg)

![](_page_35_Figure_0.jpeg)

## أطلق العنان لإبداعهم

**"شجّع طالبك على إنشاء قصصهم المصوّرة الخاصة عبر الموقع كأداة لتقويم نواتج تعلّمهم"**

![](_page_37_Picture_0.jpeg)

### **أداة للتعليم والتعلّم يتعلم معها الطالب وليس منها** PIXTON

**فكُن معلمًا ذو أثر**

**ندى فاروق قطان**

**1442هـ2020-م**